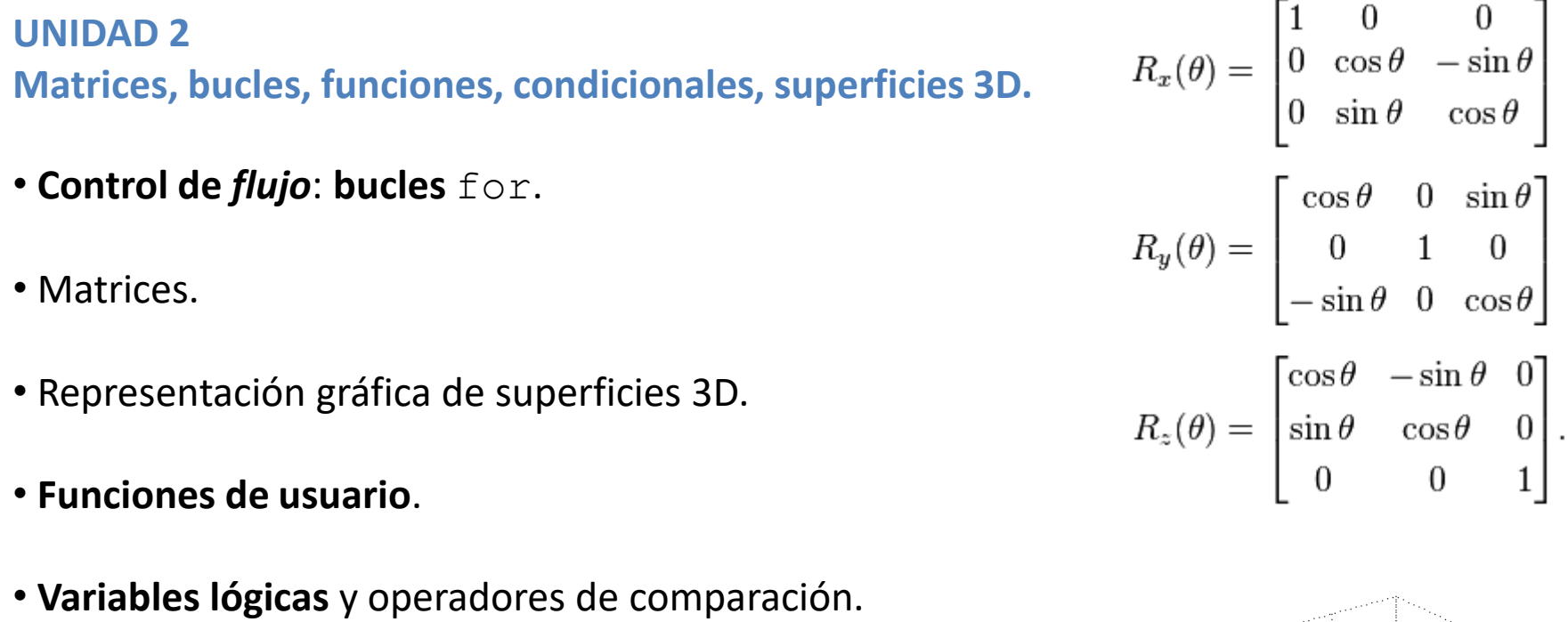

- **Control de flujo**: **condicionales** (if elseif else).
- **Control de flujo**: **bucles** while.
- Control de flujo: break y continue.

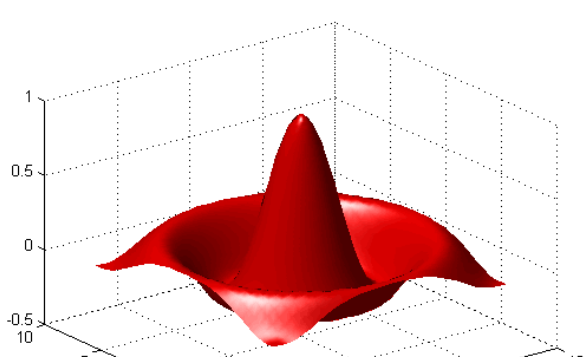

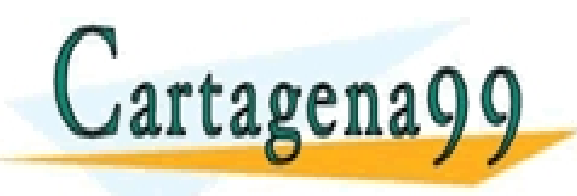

<u>ES, TUTORIAS TECNICAS ONLINE</u><br>ISAPP: 689 45 44 70 - - - ONLINE PRIVATE LESSONS FOR SCIENCE STUDENTS CALL OR WHATSAPP:689 45 44 70

## **Control de flujo**

Hasta el momento, los comandos del script se ejecutan secuencialmente desde la primera hasta la última línea.

Las instrucciones de control de flujo permiten alterar el orden de esta secuencia de ejecución, de dos maneras diferentes:

Bucles: repetición de la ejecución de un grupo de comandos. Esto se hace mediante las instrucciones for y while.

Ejecución condicional: la ejecución de uno o varios grupos de comandos está sujeta a ciertas condiciones. Esto se hace mediante las instrucciones  $\pm f$ , elseif y else.

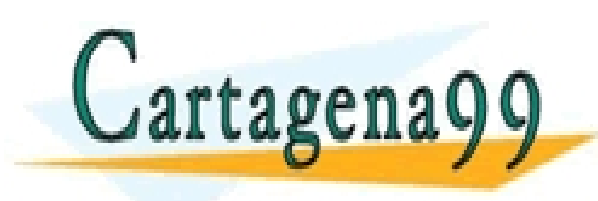

TICULARES, TUTORÍAS TÉCNICAS ONLINE<br>′IA WHATSAPP: 689 45 44 70 - - - ONLINE PRIVATE LESSONS FOR SCIENCE STUDENTS CALL OR WHATSAPP:689 45 44 70

### **Control de flujo. Bucle** for. (help for)

Los bucles for son útiles para realizar operaciones repetitivas. Esto es, se puede repetir un fragmento de código (una o más líneas o comandos) un número fijo de veces. Lo habitual es generar un índice (número entero) que va cambiando de valor para recorrer elementos de un vector según se va repitiendo la ejecución del bucle.

#### Sintaxis:

% Observar que n es una variable tipo vector, que *debe* nombrarse.

#### **for n=valor\_inicial:incremento:valor\_final**

```
% El bucle se ejecuta tantas veces como número de valores contenga n
% En cada ejecución n adquiere secuencialmente los valores especificados
% en valor inicial:incremento:valor final
        comando 1 ;
        comando 2 ;
        etc.
end % la lista de comandos dentro del bucle se termina con end
```
### Ejemplo: (bucle\_for\_01.m)

% Calcula la suma y producto de todos los elementos de un vector  $x =$ linspace  $(1, 10, 300)$ ;

n elem=length $(x)$ ;

suma= $0.0$ ;

producto=1.0 ;

**for n**=1:1:n\_elem

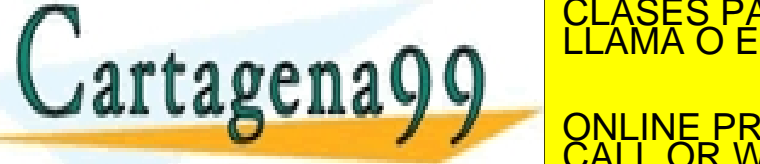

Experience a summarized a summarized by  $\overline{CALL}$  OR WHATSAPP:689 45 44 TICULARES, TUTORÍAS TÉCNICAS ONLINE<br>′IA WHATSAPP: 689 45 44 70 - - - ONLINE PRIVATE LESSONS FOR SCIENCE STUDENTS CALL OR WHATSAPP:689 45 44 70

## Ejemplo: bucle for y obtención del tiempo de ejecución con funciones tic y toc.

```
% bucle for velocidad 01.m
% Calcula el módulo de un vector con la función interna norm y con un bucle for
% Compara los tiempos de ejecución
a=linspace(1,100,1E5) ;
n_elem=length(a) ;
% Cálculo con función interna norm
tic ;
modulo_norm=norm(a) ;
toc % muestra el tiempo transcurrido desde el último tic
% Cálculo con bucle for
tic ;
modulo for=0;
for n=1:1:n_elem
        modulo_for=modulo_for+a(n)^2 ;
end
modulo for=sqrt(modulo for) ;
toc % muestra el tiempo transcurrido desde el último tic
l ortorono\OmegaCICULARES, TUTORÍAS TECNICAS ONLINE<br>LA WHATSAPP: 689 45 44 70
                                        - - -
                         ONLINE PRIVATE LESSONS FOR SCIENCE STUDENTS
                         CALL OR WHATSAPP:689 45 44 70
```
## Ejemplo:

```
% Multiplica todos los elementos de un vector por dos y por tres
% Compara los tiempos de ejecución
a =linspace(1,100,1E5) ;
% Cálculo con operaciones elemento a elemento
tic ;
a2=2.*a ;
a3=3.*a;
toc % muestra el tiempo transcurrido desde el último tic
% Cálculo con bucle for
tic ;
for n=1:1:length(a)a2(\mathbf{n}) = 2 * a(\mathbf{n}) ;
         a3(<b>n</b>) = 3*a(<b>n</b>);
end
toc % muestra el tiempo transcurrido desde el último tic
```
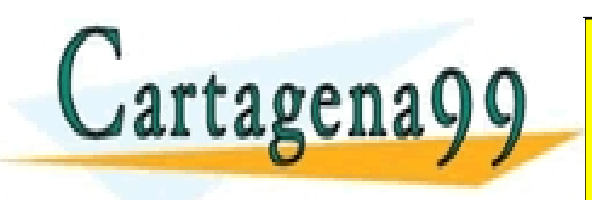

TICULARES, TUTORÍAS TÉCNICAS ONLINE<br>/IA WHATSAPP: 689 45 44 70 - - - ONLINE PRIVATE LESSONS FOR SCIENCE STUDENTS CALL OR WHATSAPP:689 45 44 70

Ejemplo: generar la serie de Fibonnaci f(i)=f(i-2)+f(i-1), donde f(1)=0 y f(2)=1. Comprobar que el cociente f(i)/f(i-1) converge hacia la proporción áurea (sqrt(5)+1)/2.

```
f(1)=0; f(2)=1; N=20;
for i=3:N
    f(i) = f(i-1) + f(i-2) ;
end 
plot([1:N-1],f(2:end)./f(1:end-1),'o-') ;
disp([ 'Golden ratio = ', num2str((sqrt(5)+1)/2) ] );
```
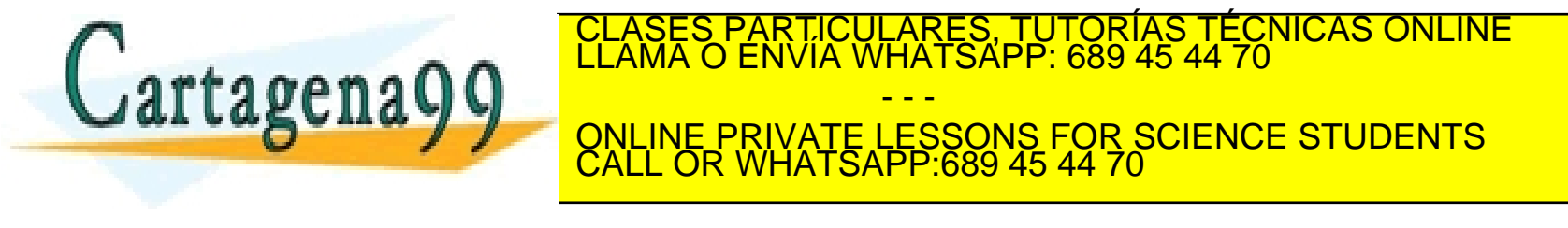

## **Matrices**

MATLAB está especialmente diseñado para operar muy eficazmente con matrices; MATLAB=MATrix LABoratory.

Para MATLAB una matriz es un conjunto de números ordenados en forma de filas y columnas. Siempre tiene *forma rectangular*, esto es, todas las filas tienen el mismo número de columnas.

En realidad para MATLAB todas las variables son matrices: un valor numérico es una matriz de una fila y una columna (1x1), un vector fila es una matriz de una fila y el número de columnas es el número de elementos del vector fila.

- - -

CALL OR WHATSAPP:689 45 44 70

ONLINE PRIVATE LESSONS FOR SCIENCE STUDENTS

La asignación de valores a los elementos de una matriz se hace mediante la ya conocida sintaxis para crear vectores: [ ] , ;

>> M=[1 2 3 4 ; 4 5 **exp(6)** 7 ; 8 **pi 9^2** 9] % 3 filas, 4 columnas Espacios o comas separan columnas, punto y coma separa filas.

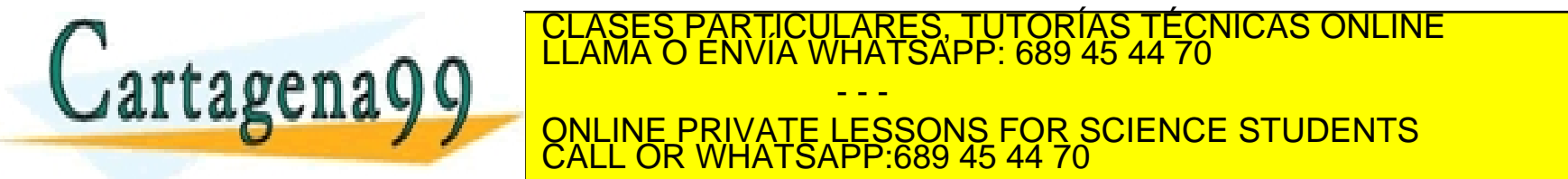

*vector suele empezar por minúscula, aunque no es obligatorio.*  www.cartagena99.com no se hace responsable de la información contenida en el presente documento en virtud al<br>Artículo 17.1 de la Ley de Servicios de la Sociedad de la Información y de Comercio Electrónico, de 11 de julio d

# **Matrices. Acceso a elementos, filas y columnas (**help colon**)**

El acceso a elementos individuales por índice es mediante (), como en los vectores, aunque para matrices se emplean dos índices separados por coma. Matriz(n fila, n columna) >> A(2,3) % acceso al elemento fila 2 y columna 3 de la matriz M

## Acceso a filas, serán vectores fila

 $\gg$  A(2,1:end) % toda la fila 2  $\geq$  A(2,:)  $\frac{1}{2}$  & ATENCIÓN a : que es equivalente a 1:end  $\gg$  A(2,2:end-1) % parte de la fila 2

### Acceso a columnas, serán vectores columna

 $\gg$  A(1:end, 3) ; % toda la columna 3  $\geq$  A(:,3) ;  $\geq$   $\frac{1}{2}$  are NCIÓN a : que es equivalente a 1:end  $\geq$  A(2:3,3) ;  $\frac{1}{3}$  arte de la columna 3

### Acceso a sub-matrices, serán matrices

 $>> A(1:2,3:4)$ ;  $>> A([1,2],[3,4])$  ;

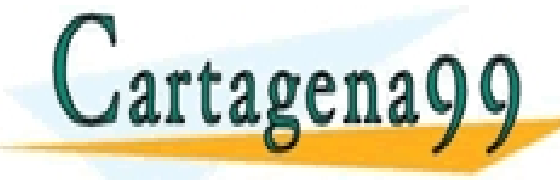

TICULARES, TUTORÍAS TÉCNICAS ONLINE<br>/IA WHATSAPP: 689 45 44 70 - - - ONLINE PRIVATE LESSONS FOR SCIENCE STUDENTS CALL OR WHATSAPP:689 45 44 70

# **Matrices. Operadores aritméticos** *elemento a elemento***.** help .\*

Suma, resta, multiplicación, división, exponenciación elemento a elemento: +  $-$ . \*  $\cdot$  /  $\cdot$  ^ (ATENCIÓN al punto que precede). Las dos matrices deben tener mismo número de filas y columnas, esto es, iguales dimensiones. Mensaje de error >> Matrix dimensions must agree.

Estas operaciones se hacen elemento a elemento. ATENCIÓN: los operadores  $*$  /  $\land$ (sin punto) entre matrices tienen un significado completamente diferente (se verá más adelante).

## Matriz transpuesta

Se emplea para intercambiar filas con columnas, y vector fila en vector columna o viceversa. NOTA: válido para transformar vectores fila en vectores columna y viceversa.

>> A=transpose(M) , B=M' % el apóstrofe ' después de matriz es lo mismo que la función transpose

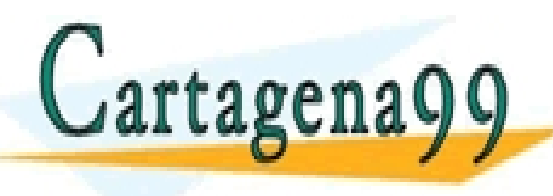

PARTICULARES, TUTORÍAS TÉCNICAS ONLINE<br>ENVÍA WHATSAPP: 689 45 44 70 - - - ONLINE PRIVATE LESSONS FOR SCIENCE STUDENTS CALL OR WHATSAPP:689 45 44 70

## **Matrices. Multiplicación de matrices (\* ^)** help \*

El operador  $*$  (sin punto) multiplica dos matrices (C=A $*$ B). El número de columnas de A debe ser igual al número de filas de B. La matriz C tendrá las mismas filas que  $A$  y las mismas columnas que  $B$ . Mensaje de error: >> Inner matrix dimensions must agree. >> M1=[1 2 3 ; 4 5 6] ; M2=[3 2 ; 4 5 ; 6 7] ; M1\*M2

El operador de exponenciación  $(^{\wedge})$  (sin punto) permite multiplicar n veces la matriz A por sí misma  $(A^n)$ . La matriz debe ser cuadrada. ATENCIÓN a los exponentes no enteros o negativos, que no vamos a considerar en este curso.

## **Matrices predefinidas**

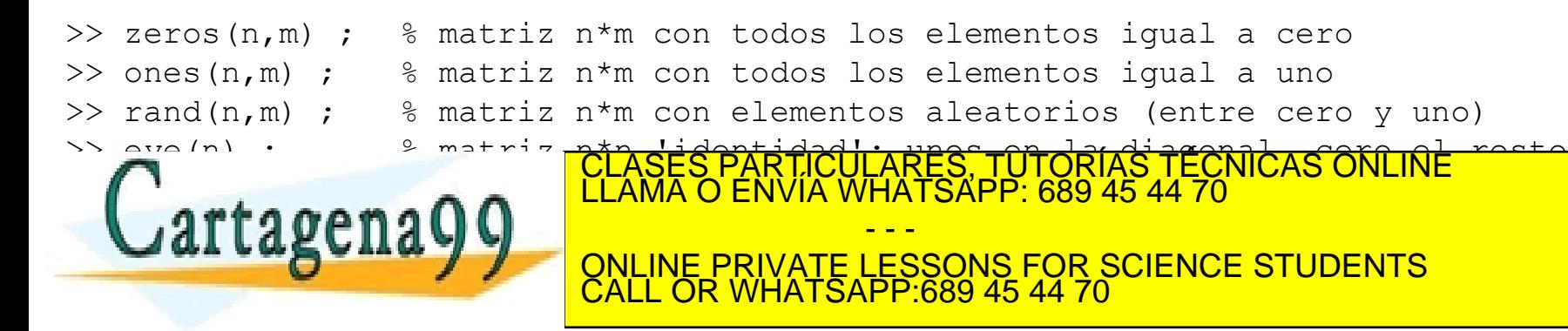

### **Matriz inversa.** Función inv

La matriz inversa  $\text{inv}(A)$  de una matriz cuadrada A cumple:  $A^{-1*}A=A*A^{-1}$ = $\text{eye}$ 

Ejercicio: comprobar esto último con una matriz aleatoria de dimensión 3x3

**Determinante de una matriz. Función det (A)** Ejercicio: comprobar det(A)**=**det(A') y det(A\*B)**=**det(A)\*det(B)

### **Dimensiones de la matriz**. Función size

size(A) da como resultado un vector fila cuyos elementos son el número de filas y el número de columnas de la matriz A. NOTA: no es lo mismo que la función length vista anteriormente.

```
\Rightarrow A=[1 2 3;4 5 6;7 8 9] ; size(A), length(A)
>> B=[3 5 6 7] ; size(B) , length(B)
```
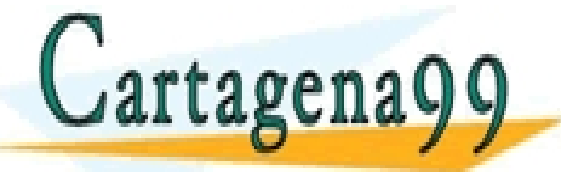

TICULARES, TUTORÍAS TÉCNICAS ONLINE<br>/IA WHATSAPP: 689 45 44 70 - - - ONLINE PRIVATE LESSONS FOR SCIENCE STUDENTS CALL OR WHATSAPP:689 45 44 70

### **Bucles** *for* **anidados**.

Se trata de insertar un bucle *for* dentro de otro bucle *for*. Generalmente se emplea para acceder secuencialmente, por índice de fila y columna, a los elementos de una matriz.

Ejemplo: En este caso, para una matriz A, un bucle recorre las filas y el otro recorre todas las columnas de una fila.

```
A=zeros(5,4) ; % generar matriz con valores cero
[nfilas,ncolumnas]=size(A) ; % obtiene dimensiones de A
for i=1:nfilas % este bucle recorre las filas de A
       for j=1:ncolumnas % este bucle recorre las columnas de 
                       % la fila número i de A
               % asigna el valor del elemento A(i,j)
               A(i, j) = 2 * i + 4 * j;
       end % fin del bucle j (columnas de cada fila i)
end % fin del bucle i (filas)
```
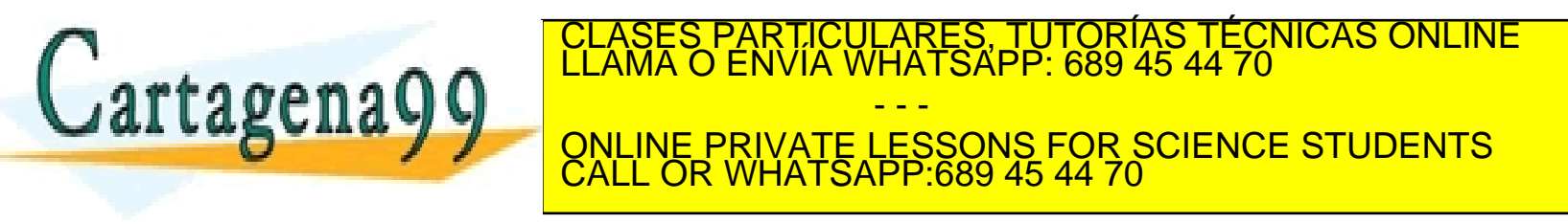

## **Representación gráfica de superficies**

Una superficie puede estar definida por una función escalar de dos variables **z=f(x,y)**. Para que MATLAB pueda hacer una representación gráfica hace falta suministrar las matrices XM e YM que definen el rango (coordenadas x e y) en el que se dibuja la superficie y una matriz  $Z$  con los valores de  $f(x,y)$  en todos los pares de coordenadas de los elementos de XM e YM.

```
% Generar los vectores x e y
x=linspace(-3,3,100) ; y=linspace(-5,4,100) ;
% no es necesario, pero reservar espacio se ejecuta más rápido
Z=zeros(100,100) ; 
% Generar la superficie (matriz) Z=f(x,y) mediante dos bucles for anidados
for i=1:100
     for j=1:100
          Z(i, j) = y(i)^2 + x(j)^2;end
end
[XM,YM]=meshgrid(x,y) ; % genera todos los pares de coordenadas x,y
surf(XM,YM,Z) ; % genera el gráfico
shading interp ; 1990 - Simple dibujo
Esperantist otras funciones funciones funciones funciones como contras contras contras como contras como contra
\frac{3}{2}surfa, mesh así como las operationes color\frac{3}{2}s operationes color\frac{3}{2}s operationes color\frac{3}{2}s operationes color\frac{3}{2}s operationes colorbar, shading. También color\frac{3}{2}s operationes color\fracCLASES PARTICULARES, TUTORÍAS TÉCNICAS ONLINE LLAMA O ENVÍA WHATSAPP: 689 45 44 70
                                                    - - -
                                ONLINE PRIVATE LESSONS FOR SCIENCE STUDENTS
                                CALL OR WHATSAPP:689 45 44 70
```
## **Nota sobre el ejercicio anterior. Vectorización de bucles** for

Por motivos internos de MATLAB los bucles for se ejecutan, en general, mucho más lentamente que las operaciones 'vectoriales' o 'vectorizadas'.

Los bucles anidados del ejemplo anterior pueden sustituirse por:

[XM,YM]=**meshgrid**(x,y) ; % genera todos los pares de coordenadas x,y **Z=XM.^2+YM.^2 ;** % operación 'vectorizada' **surf**(XM,YM,Z) ; % genera el gráfico

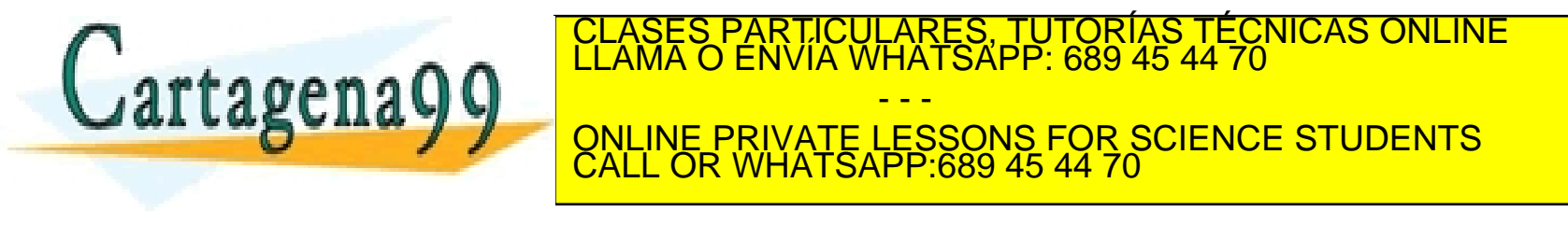

Ejemplo: potencial eléctrico (V) producido por una carga puntual (Q) a distancia (r)

V=K\*Q/r % K=9E9 J\*m^2\*C^{-2} Cte. de Coulomb

Hacer un script que muestre un gráfico de V(x) para Q=1E-19 C, x=[-1E-8 hasta +1E-8] m

```
K Coulomb=9E9 ; % K J*m^2*C^{-2}
O=1.6E-19 ; \frac{8}{5} C
x = abs(linespace(-1E8,1E8,100)) ; % metros
V= K Coulomb*Q./abs(x) ; % Voltios
plot(x,V,'b*-') ;
% etiquetar los ejes
```
Ejercicio: Calcular la componente x del campo eléctrico (derivando numéricamente V) y

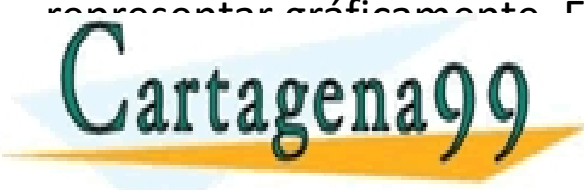

refleque de la Tutorías Técnicas online.<br>NVÍA WHATSAPP: 689 45 44 70 - - - ONLINE PRIVATE LESSONS FOR SCIENCE STUDENTS CALL OR WHATSAPP:689 45 44 70

Ejemplo 2D: potencial eléctrico (V) producido por una carga puntual (Q) a distancia (r)

```
%% Generar los vectores x e y
x=linspace(-1E-8,1E-8,20) ; y=linspace(-1E-8,1E-8,20) ; \frac{1}{2} metros
Z=zeros(100,100) ; 
[XM, YM]=meshgrid(x, y) ; <br> & genera todos los pares de coordenadas x, y
% Generar la superficie (matriz) Z=f(x,y)K coulomb=9E9 ; Q=1.6E-19 ; % Coulombios
V=K coulomb*Q./sqrt(XM.^2+YM.^2) ; % vectorizado, en lugar de for anidados
surf(XM,YM,V) ; \frac{1}{2} \frac{1}{2} \frac{1}{2} genera el gráfico
shading interp ; \frac{1}{2} \frac{1}{2} \frac{1}{2} opción de dibujo
% etiquetar ejes
```
Ejercicio: repetir lo anterior con una carga que no esté en el origen y también con **dos** cargas situadas en puntos diferentes.

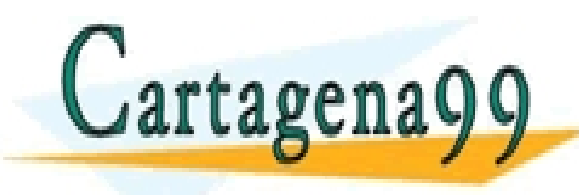

TICULARES, TUTORÍAS TÉCNICAS ONLINE<br>/IA WHATSAPP: 689 45 44 70 - - - ONLINE PRIVATE LESSONS FOR SCIENCE STUDENTS CALL OR WHATSAPP:689 45 44 70

# **Funciones de usuario (**help function**)**

Además de las funciones predefinidas de MATLAB (sin sum etc.) se pueden definir funciones de usuario. Son *scripts* (ficheros *.m*) ligeramente modificados para que acepten argumentos de la función y devuelvan resultados de la función. La primera línea debe empezar por function y la última línea debe ser end

```
function [r1, r2, ...]=nombre funcion(arg1, arg2, arg3,...)
       % secuencia de comandos...
```
**end**

arg1, arg2, arg3,... son los argumentos (puede haber cualquier número o ninguno) r1,r2,... son los resultados (puede haber cualquier número o ninguno). Pueden ser escalares, vectores o matrices. No todos los resultados han de ser del mismo tipo.

El código de la función debe guardarse en un archivo .m, cuyo nombre debe ser exactamente el mismo que el de la función.

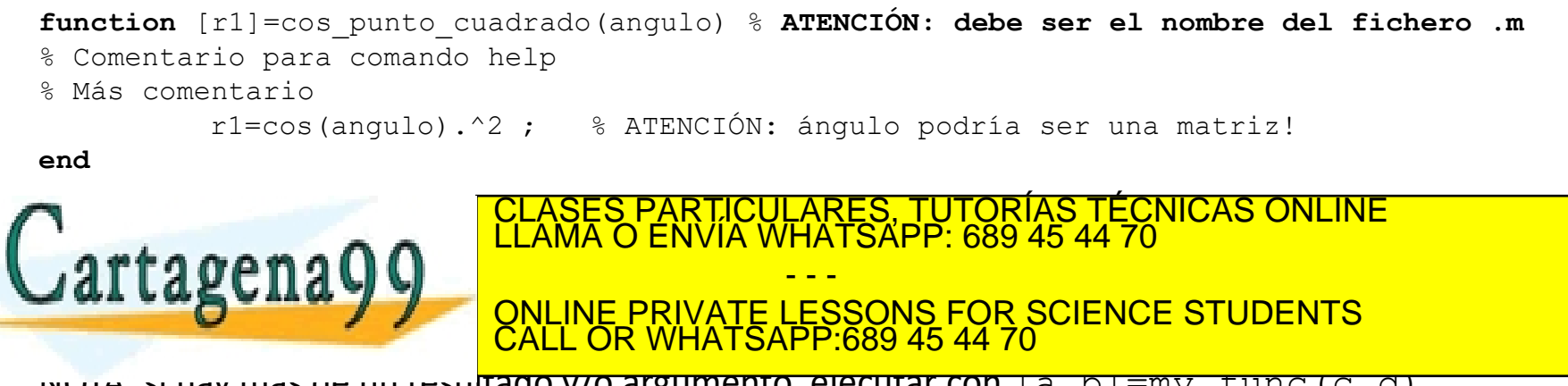

 $N$ UTA: si hay más de un resultado y/o argumento, ejecutar con  $[a, b]$ =my\_func(c,d)

## **Funciones de usuario. Visibilidad de las variables.**

Dentro de la función se pueden utilizar y modificar los valores de los argumentos, pero esto no repercutirá en el código que llama a la función, aunque el nombre coincida. Esto es, los argumentos son variables locales.

La función tiene su propio *workspace*, distinto al del código que llama a la función, de modo que TODA la comunicación con el *exterior* ha de ser con argumentos y resultados. En el código de la función pueden definirse variables (que serán locales), pero no serán visibles desde el código que llama a la función.

Dentro de la función se pueden utilizar y modificar los valores de los resultados, que tras terminar la función repercutirá en los valores del código que llama a la función.

Dentro de la función:

- Pueden no utilizarse todos los argumentos, pero sería extraño.
- Pueden no establecerse los valores de todos los resultados, pero sería extraño.

El código que llama a la función no tiene que aceptar todos los resultados:

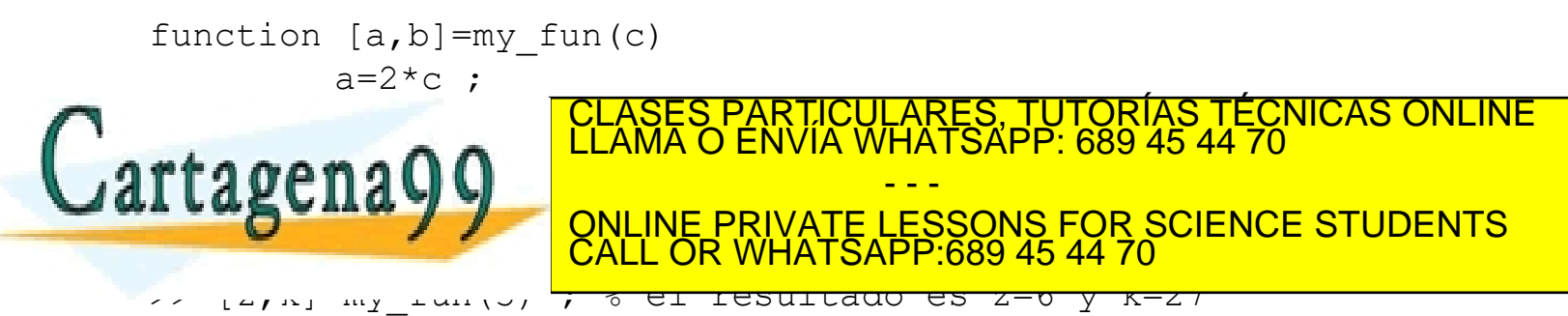

Ejercicio: escribir una función charge\_potential.m que obtenga el potencial eléctrico de una carga *Q* en el punto (*xQ,yQ*), en la posición (*x,y*) que pueden ser matrices, como las del resultado de la función meshgrid. function [U\_pot]=charge\_potential(**Q,**xQ,yQ,x,y)

Ejercicio: repetir un ejercicio anterior del potencial producido por dos cargas en posiciones diferentes, pero ahora con **cinco** cargas no necesariamente del mismo signo ni magnitud.

Ejercicio: escribir una función charge\_field.m que obtenga el vector campo eléctrico de una carga *Q* en el punto rQ=(*xQ,yQ,zQ*), en la posición r=(*x,y,z*). function [E\_field]=charge\_field(**Q,**rQ,r)

Ejercicio: repetir el aparado anterior, pero obteniendo a la vez el vector campo eléctrico y el potencial electrostático: function [E\_field,U\_pot]=charge\_field(**Q,**rQ,r)

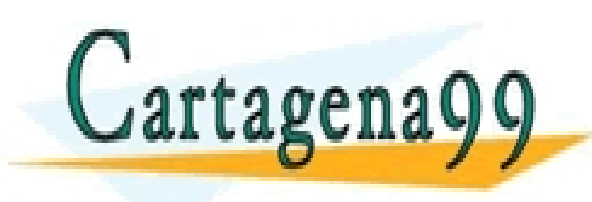

**CLASES PARTICULARES, TUTORÍAS TÉCNICAS ONLINE LLAMA O ENVÍA WHATSAPP: 689 45 44 70 DEL ESSONS FOR SCIENCE STUDENTS** - - - CALL OR WHATSAPP:689 45 44 70

**Funciones de usuario**

Ejercicio:

Escribir las funciones de usuario correspondientes a la derivada numérica y la integral *cumulativa* o *incremental* estudiadas en el capítulo 1.

function  $[dydx] = mi$  derivada(x,y)

```
function [integ] = min integral(x, f)
% RECORDAR SUMAR EL VALOR INICIAL !!!!
```
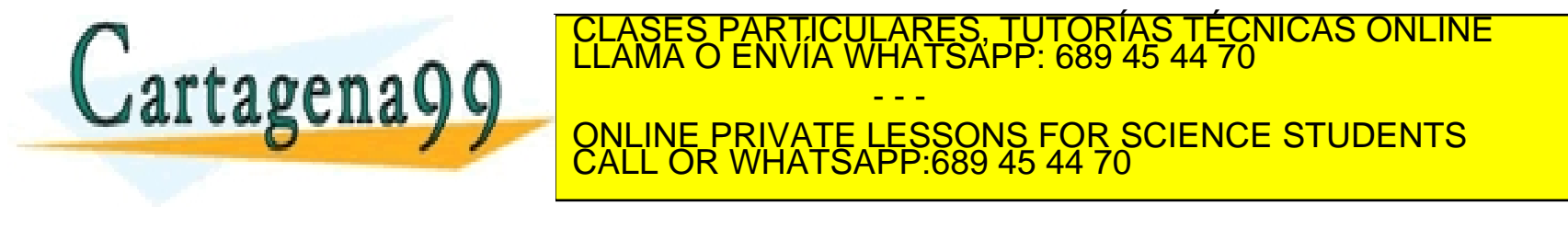

### **Funciones, descartar resultados**

En ciertas ocasiones, típicamente cuando una función devuelve varios resultados, y no estamos interesados en todos ellos, queremos ignorar o descartar alguno de los resultados. Para ello se utiliza el símbolo **~**.

Por ejemplo con la función size:

```
% Sea la matriz A
A=ones(5,2) ;
% queremos obtener el número de filas y de columnas
[nlids,ncolumnas]=size(A);
% sólo estamos interesados en el número de columnas
[~,solo_n_columnas]=size(A) ;
disp([ 'columnas de A = ', num2str(solo n columnas) ] ) ;
```
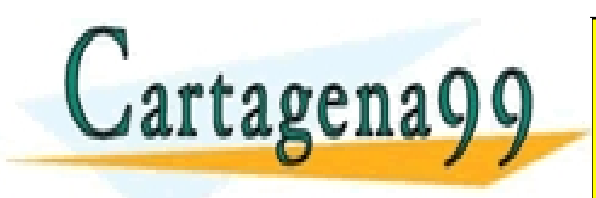

RTICULARES, TUTORÍAS TÉCNICAS ONLINE<br>NVÍA WHATSAPP: 689 45 44 70 - - - ONLINE PRIVATE LESSONS FOR SCIENCE STUDENTS CALL OR WHATSAPP:689 45 44 70

## **Variables lógicas y operaciones de comparación y lógicas (**help relop**)**

Una variable lógica elemental expresa si algo es verdadero o falso. Su valor se expresa mediante los números uno para verdadero y cero para falso.

Pueden ser el resultado de un operador de comparación numérica, por ejemplo *mayor que* >, o *menor que* <, cuyo resultado será verdadero o falso.

 $\gg$  a=3.5 ; b=2.5 ; cc=a $>$ b , dd=a<b

Lista de operadores lógicos de comparación entre dos valores numéricos: == (*igual a*),  $>$ ,  $>$  (*mayor o igual*),  $\lt$ ,  $\lt$  =,  $\lt$  = (*diferente a*) ( $\lt$  tecla Alt-126)

Existen dos variables predefinidas de MATLAB: true (verdadero) y false (falso). >> a=false

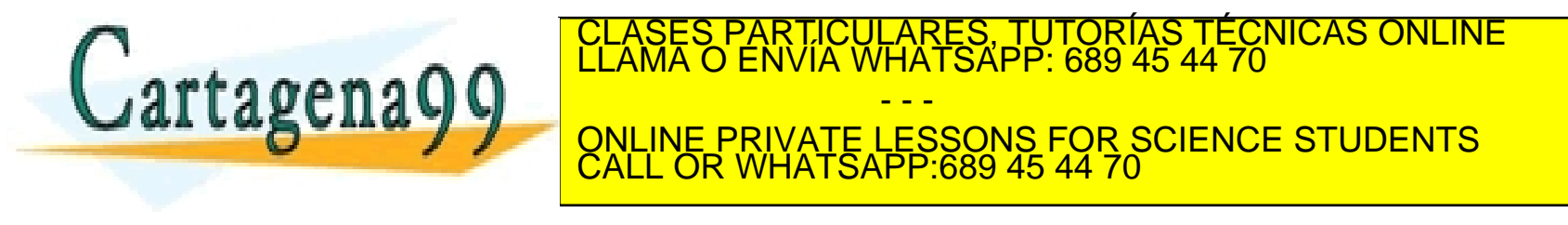

Operaciones lógicas entre variables lógicas:

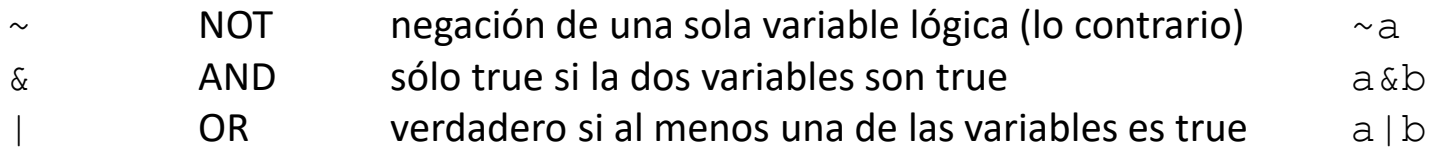

NOTA: el resultado es también un valor lógico VÉASE [https://es.wikipedia.org/wiki/Lógica\\_binaria](https://es.wikipedia.org/wiki/Lógica_binaria)

Existen los vectores y matrices lógicas, en los que cada uno de los elementos es un valor lógico. Las operaciones de comparación entre vectores son elemento a elemento (sin necesidad del *punto*). Por tanto los vectores o matrices deben tener las mismas dimensiones.

>> a=[3 4 5] ; b=[1 8 0] ; a>b ans=[1 0 1] es decir:[true false true]

Las operaciones entre vectores lógicos también son elemento a elemento (sin necesidad del *punto*). Por tanto los vectores o matrices deben tener las mismas dimensiones. >> a=[true true false] ; b=[true false false] ; >> c=a & b % debería ser [true false false]

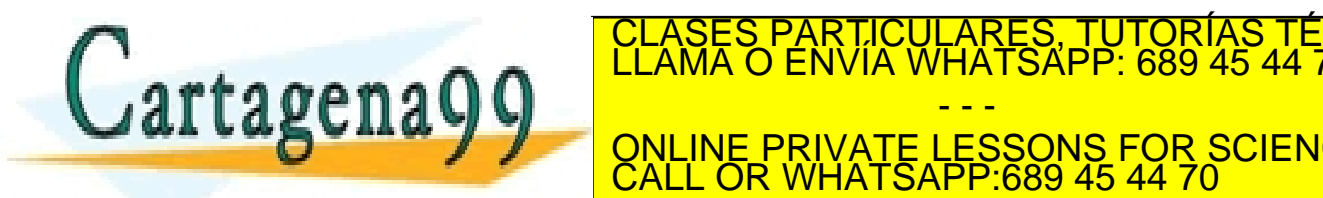

 $\mathbb{R}$ artagora $\mathbb{R}$ RTICULARES, TUTORÍAS TÉCNICAS ONLINE<br>VVÍA WHATSAPP: 689 45 44 70 - - - ONLINE PRIVATE LESSONS FOR SCIENCE STUDENTS CALL OR WHATSAPP:689 45 44 70

**Control de flujo. Bucle** while.

Permite ejecutar una secuencia de comandos repetidamente mientras se cumpla que un valor lógico sea true.

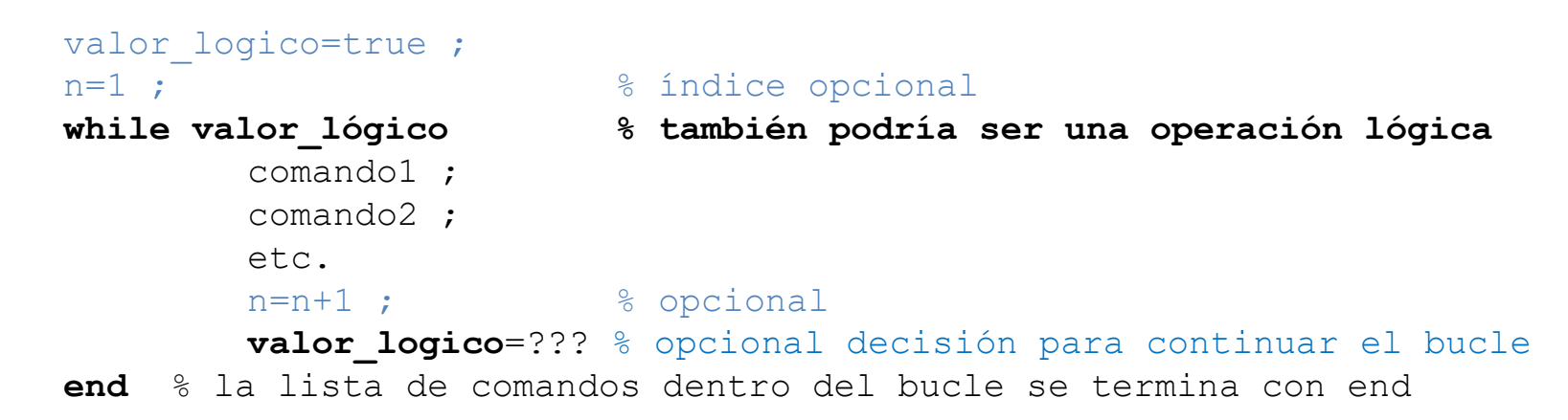

Diferencias bucle while con el bucle for:

- Se utiliza cuando se desconoce el número de veces que hay que ejecutar el bucle, que depende del resultado de alguno de los comandos internos del bucle.
- Podría ejecutarse indefinidamente, si el valor lógico es siempre verdadero.
- Podría no ejecutarse nunca, si al comienzo el valor lógico es falso.

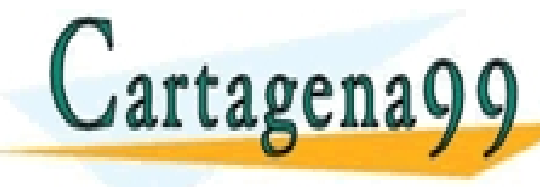

**ELASES PARTICULARES, TUTORÍAS TÉCNICAS ONLINE LAMA O ENVÍA WHATSAPP: 689 45 44 70** - - - ONLINE PRIVATE LESSONS FOR SCIENCE STUDENTS CALL OR WHATSAPP:689 45 44 70

Ejemplo: Considerar el cálculo del número de Euler (*e*) con la expresión:

$$
F(n) = \lim_{n \to \infty} \left( 1 + \frac{1}{n} \right)^n
$$

Determinar el valor de *n* de manera que la diferencia entre *F(n)* y el número *e* sea menor que 1E-4.

```
euler=exp(1) ; % número de Euler
n=1 ; % valor inicial de n 
F=(1+1/n)^n ; % primera aproximación
```

```
while abs(F-euler)>1E-4 % comprobar convergencia
   n=n+1 ; F=(1+1/n)^n ; % siguiente aproximación
end
```
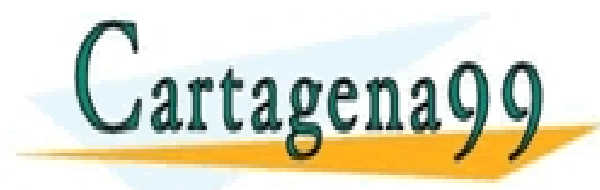

CLASES PARTICULARES, TUTORÍAS TÉCNICAS ONLINE )<br>Cartagena99 (CLAMA O ENVÍA WHATSAPP: 689 45 44 70) - - - ONLINE PRIVATE LESSONS FOR SCIENCE STUDENTS CALL OR WHATSAPP:689 45 44 70

## **Control de flujo. Ejecución condicional** if else

Permite ejecutar condicionalmente una secuencia de comandos, dependiendo del resultado de una operación lógica.

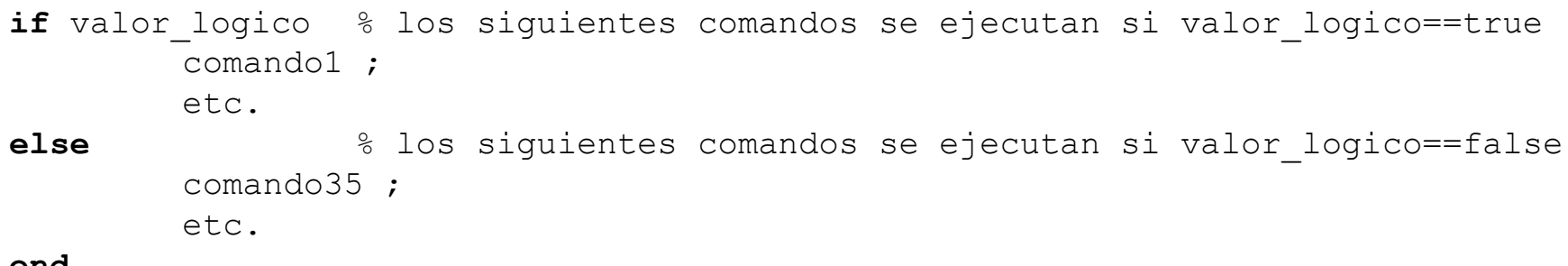

**end**

```
NOTA: sólo se ejecuta uno de los bloques (if o else)
NOTA: no es necesario el bloque else >> if 4>3, a=2*pi, end
```
### Ejemplo % Evitar una división por cero  $a=pi$ ; **if**  $a \sim = 0$  % el valor logico se obtiene de una comparación numérica b=1/a % se ejecuta si a es distinto de cero **else**

- - -

CALL OR WHATSAPP:689 45 44 70

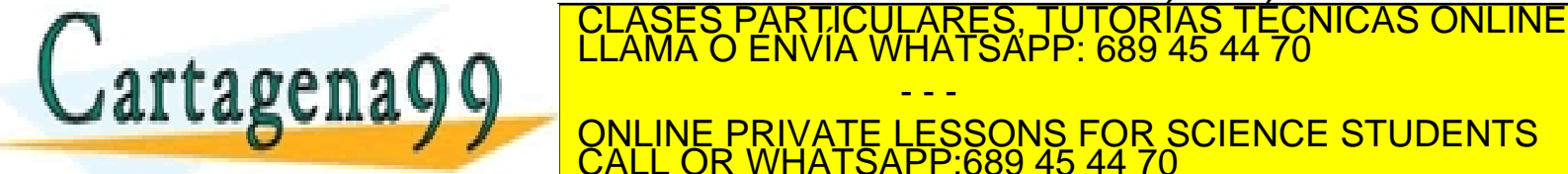

www.c**NQTA;**<br>Artículo 17:1 de la Ley de Servicios de la Sociedad de la información contenida en el presente documento en virtud al<br>Artículo 17:1 de la Ley de Servicios de la Sociedad de la Información y de Comercio Electró

## **Comando** elseif

```
if valor logico 1 % los siguientes comandos se ejecutan si valor logico 1==true
          comando1 ;
          e^+e^-elseif valor logico 2 % se ejecuta si no se ha ejecutado ningún if o elseif anterior y
                      % valor logico 2==true
          comando15 ;
          etc.
elseif valor logico 3 % se ejecuta si no se ha ejecutado ningún if o elseif anterior y
                      % valor logico 3==true
         comando21 ;
          etc.
else % los siguientes comandos se ejecutan si no se ha ejecutado ningún if o elseif
          comando35 ;
          etc.
end
```
NOTA: puede haber tantos elseif como se quiera NOTA: sólo se ejecuta uno de los if, elseif o else NOTA: no es necesario el bloque else

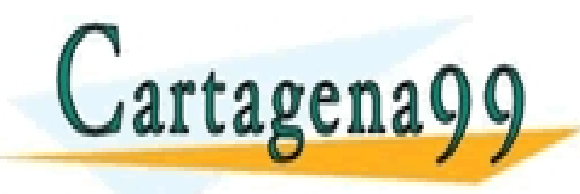

PARTICULARES, TUTORÍAS TÉCNICAS ONLINE<br>ENVÍA WHATSAPP: 689 45 44 70 - - - ONLINE PRIVATE LESSONS FOR SCIENCE STUDENTS CALL OR WHATSAPP:689 45 44 70

Ejercicio: Combinación de bucles anidados y condicionales

a) Generar una matriz cuadrada *M* de 15x15 cuyos elementos *Mi,j* sean: *Mi,j*=0 si *i<j Mi,j*=*m!/(n!(m-n)!)* en caso contrario, donde m=*i-1,* n=*j-1.* (Son los coeficientes del binomio de Newton)

b) Generar una matriz *N* cuyos elementos son: *Ni,j=Mj,i* si *Mj,i* es par (cero se considera par)  $N_{i,j}$ =- $M_{i,j}$  si  $M_{i,j}$  es impar.

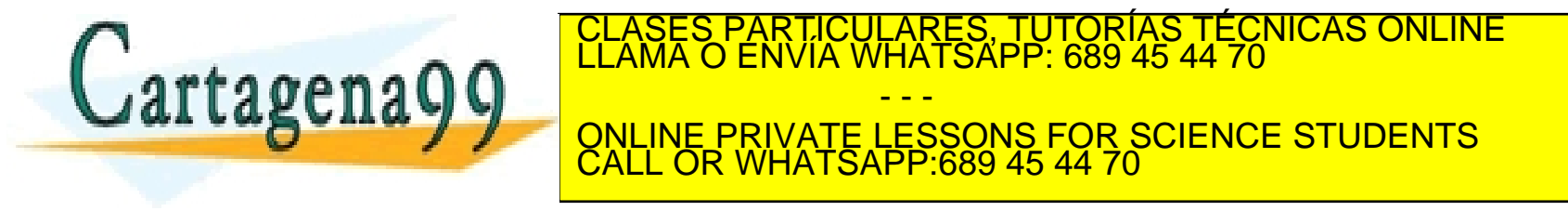

Ejercicio: para evitar la singularidad del potencial eléctrico producido por una carga puntual, puede utilizarse el potencial de una *esfera* de radio R con carga total *Q*, distribuida uniformemente en su interior, a distancia *r*.

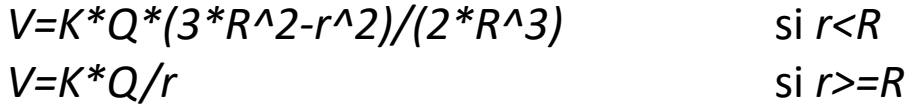

Escribir una función *sphere\_potential.m* que obtenga el potencial eléctrico de una esfera de carga *Q* y radio *R* en el punto (*xQ,yQ*), en la posición (*x,y*), que pueden ser matrices.

```
function [U pot]=sphere potential(Q, R, xQ, yQ, x, y)
```
Ejercicio: Escribir un *script* para representar gráficamente el potencial y el campo eléctrico producido por una distribución de *cargas esféricas*, empleando la función anterior.

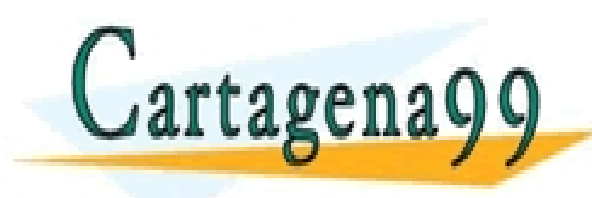

RTICULARES, TUTORÍAS TÉCNICAS ONLINE<br>NVÍA WHATSAPP: 689 45 44 70 - - - ONLINE PRIVATE LESSONS FOR SCIENCE STUDENTS CALL OR WHATSAPP:689 45 44 70

# **Utilidades. Acceso a elementos de una matriz mediante matrices lógicas (en lugar de utilizar bucles** for **y condicionales** if**)**

```
Para establecer los elementos de la diagonal de A igual a 3.6
A=rand(5,5)B=(eye(size(A))\sim=0) % obtener matriz lógica con true en la diagonal
A(B) = 3.6
Esto es, si el argumento de índices es una matriz lógica (en lugar de números) de la misma 
dimensión que A, se escogen los elementos que son true.
```
Encontrar los valores de los elementos de A menores que 0.5 e igualarlos a 0

```
A=rand(5,5);
B=A<0.5 ; % obtener matriz lógica
A(B)=0;
```
### **Comando find**

Encontrar los índices de elementos de un vector que cumplen una condición: help **find**

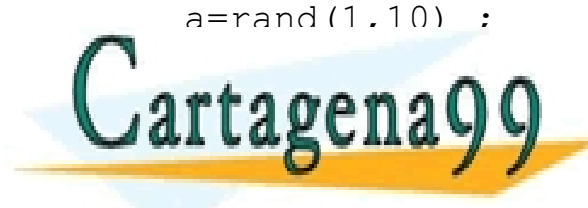

PARTICULARES, TUTORÍAS TÉCNICAS ONLINE<br>ENVÍA WHATSAPP: 689 45 44 70 - - - ONLINE PRIVATE LESSONS FOR SCIENCE STUDENTS CALL OR WHATSAPP:689 45 44 70

**Bucles. Los comandos** break y continue.

Añaden control sobre la ejecución de un bucle for o while.

break: sale del bucle para seguir ejecutando los comandos después de end, esto es, termina forzadamente el bucle.

continue: deja de ejecutar los comandos posteriores y comienza la ejecución de otra iteración del bucle, esto es, salta hacia detrás hasta el comienzo del bucle.

```
a=0 :
for n=1:20
             if a>=10break ; 
             end
             a= a+1 ;
rtagenagg industrial in the set of the set of the set of the set of the set of the set of the set of the set o
El resultado de Banca de Son CALINE PRIVATE LESSONS FOR SCIENCE STUDENTS
                                                     LARES, TUTORIAS TÉCNICAS ONLINE<br>HATSAPP: 689 45 44 70
                                                     - - -
                              CALL OR WHATSAPP:689 45 44 70
```
## **Funciones anónimas (de usuario)**

Se trata de una versión simplificada de las funciones de usuario, para las que no es necesario generar un fichero .m. Pueden utilizarse en un script o función después de haber sido definidas.

```
Sintaxis, ejemplo (atención a la arroba):
```

```
my_fun_name=@(arg1,arg2,...) arg1+arg2 ;
```
- Sólo pueden contener una línea de código.
- Pueden tener ninguno o más argumentos.
- Sólo devuelven una respuesta, aunque puede ser un valor, un vector o una matriz.

```
Ejemplo:
sumar dos valores=(a,b) a+b ;
sumar dos valores(3, 4)
```
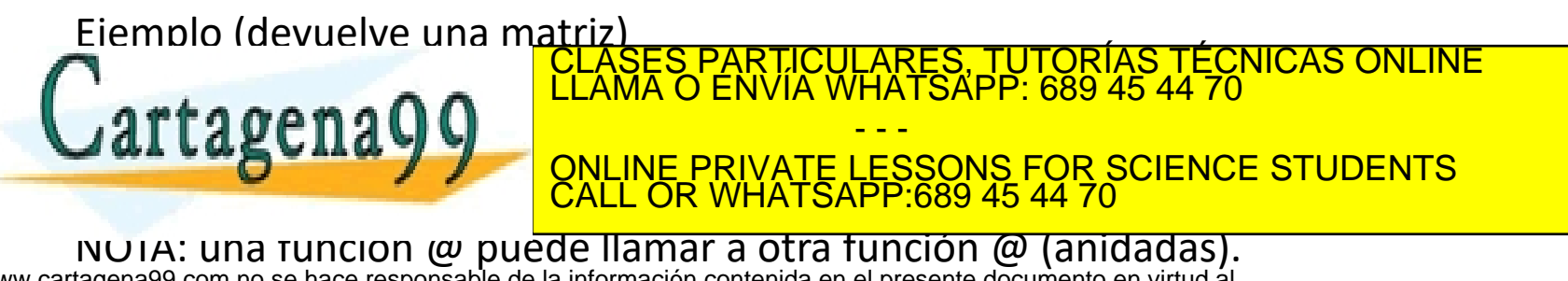

### **COMANDOS, FUNCIONES, OPERADORES**

```
Matrices: [], ; ()
Bucles: for while break continue
Funciones de usuario function % R_{\odot}Variables lógicas: true false
Condicionales: if elseif else
Operadores de comparación numérica: == > >= < <= \sim =
Operadores entre variables lógicas: \sim | &
Utilidades: zeros ones rand eye diag
Comando find
Matrices: operadores + - \cdot \cdot \cdot / \cdot \wedge (elemento a elemento)
Matrices: operador * (producto matricial)
Funciones de matrices: inv det gradient transpose (') length size
Superficies 3D: meshgrid surf contour, surf, surfc, surfl, mesh, quiver
Utilidades 3D: colorbar shading zlabel title zlim
```
#### **DESTREZAS**

Matrices: construcción (:) y acceso a elementos, filas, columnas, etc. Matrices: operaciones, funciones, matrices predefinidas. Bucles (for while), anidamiento de bucles. Funciones de usuario: parámetros y resultados (múltiples y con dimensión dispar). Funciones anónimas de usuario

Variables y vectores lógicos, operadores comparación y lógicos.

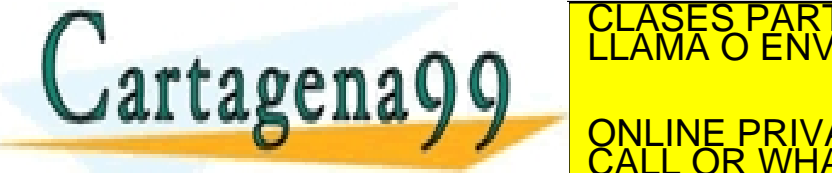

Ejecución condicional (in else).<br>CLASES PARTICULARES, TUTORÍAS TÉCNICAS ONLINE LLAMA O ENVÍA WHATSAPP: 689 45 44 70 - - - ONLINE PRIVATE LESSONS FOR SCIENCE STUDENTS CALL OR WHATSAPP:689 45 44 70

www.cartagena99.com no se hace responsable de la información contenida en el presente documento en virtud al<br>Artículo 17.1 de la Ley de Servicios de la Sociedad de la Información y de Comercio Electrónico, de 11 de julio d

**ATENCIÓN a los ejemplos y ejercicios propuestos en el aula**

**APÉNDICE: Cómo mostrar resultados de un cálculo en la ventana de comandos.**

Ya se ha visto la utilización de las funciones disp y num2str para mostrar valores numéricos en la ventana de comandos.

Existe también otra función más avanzada (**fprintf**) que permite más posibilidades. Consultar la ayuda de Matlab para fprintf.

# Ejemplo:  $a=4.56$ ;  $b=1.32E-2$ ; fprintf('valor de a =  $\frac{1}{6}$ .3f (m) $\ln$ ',a) ;  $\frac{1}{6}$   $\ln$  es salto de línea fprintf('valor  $a = 8.3f$  (m), valor  $b = 8.3E$  (m/s) $\mathbf{n}'$ , a, b) ;

la función sprintf es igual que fprintf pero entrega el % resultado como uma variable de texto

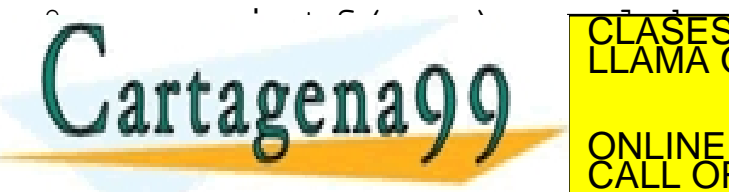

STRING STRING STRING STRING STRING STRING STRING STRING STRING STRING STRING STRING STRING STRING STRING STRING STRING STRING STRING STRING STRING STRING STRING STRING STRING STRING STRING STRING STRING STRING STRING STRIN - - - ONLINE PRIVATE LESSONS FOR SCIENCE STUDENTS CALL OR WHATSAPP:689 45 44 70